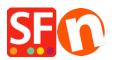

<u>Base de conocimiento > Parámetros de pagamiento > EN-PayPal payments: Setting up Non Paypal account</u> (Buyer does not need to create a PayPal account to checkout)

## EN-PayPal payments: Setting up Non Paypal account (Buyer does not need to create a PayPal account to checkout)

Elenor A. - 2021-12-08 - Parámetros de pagamiento

To accept credit card payments in PayPal and buyer doesn't need to have a PayPal account to complete payment.

Simply enable "Non-PayPal account" checkbox in the payment settings to allow buyers to checkout without having to create a PayPal account.

- Open shop in ShopFactory
- Click Central dropdown button -> Payment methods accepted
- Select "Show All" from the "Country" dropdown menu.
- Scroll down and tick "PayPal" checkbox and then click Next button.
- Enter your PayPal Email address.
- Enable "Non-PayPal Account" checkbox

Buyer does not need to create a PayPal account to checkout and landing page for Non-PayPal account.

- Select the currencies you want to accept - make sure the currencies you enable here match your shop currencies.

| Payment methods accepted Payment settings |                                                                                                    |     |  |
|-------------------------------------------|----------------------------------------------------------------------------------------------------|-----|--|
|                                           |                                                                                                    |     |  |
| Account details                           |                                                                                                    |     |  |
| Username/Email Address:                   | test@3d3.com                                                                                                    |     |  |
| Authorization of payment<br>only:         | When you select this function, your oustomers will<br>not pay you immediately. PayPal will only verify<br>the ability of the oustomer to pay. When you want<br>the money to be paid, you have to log into your<br>PayPal account and tell PayPal to withdraw the<br>money from the oustomer. |     |  |
| Non-PayPal account:                       | Buyer does not need to create a PayPal account to<br>check out and landing page for Non-PayPal<br>account.                                                                                                    |     |  |
| Currency                                  | Afghanistan Afghani (AFA) Af<br>Albanian Lek (ALL) L                                                                                                    | (E) |  |

- Tick the payment methods you want to accept in PayPal, i.e. Visa, Mastercard, PayPal, etc.

- Click "Next"

- You can sort the order of display for all payment methods enabled by clicking the **up/down** arrow button.

- Click **Finish** button to save the settings
- Save and preview your shop.
- Place a test order to ensure checkout is working
- Publish your shop so that the changes are uploaded online.